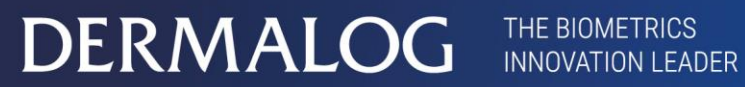

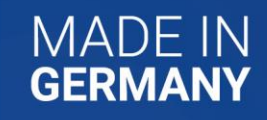

**User Guide**

# DERMALOG FLC1 Light Edition

**Version 1.0 July 20, 2020**

This page is intentionally left blank.

#### **Copyrights and proprietary notice**

#### **Hardware documentation:**

Copyrights © 2004-2020 of DERMALOG Identification Systems GmbH. All rights reserved. This hardware documentation is property of DERMALOG Identification Systems GmbH. The documentation or parts thereof may in no way be copied, distributed or translated, neither in electronic, manual, optical nor any other manner, unless prior approval by DERMALOG Identification Systems GmbH. This documentation serves information purposes only. The data contained in the examples are fictitious, unless otherwise noted. DERMALOG Identification Systems GmbH is not liable for any direct or indirect damages because of or in connection with the use of the documentation as far as there is no deliberate or grossly negligent conduct.

#### **Right to copy**

DERMALOG Identification Systems GmbH permits the hardware buyer the production of copies for internal purposes only. Each copy has to contain all notices on any copyrights, trademark rights, service marks or other intellectual property rights. The hardware buyer has to consecutively number the copies. In addition, DERMALOG Identification Systems GmbH reserves right to revise or change the documentation at any time without having to inform the parties about it.

#### **Software documentation:**

Copyrights © 2004-2020 of DERMALOG Identification Systems GmbH. All rights reserved. This software documentation is property of DERMALOG Identification Systems GmbH and is made available in connection with a license agreement. This documentation may be used or copied only in accordance with the conditions of the license agreement. The documentation or parts thereof may in no way be copied, distributed or translated, neither in electronic, manual, optical nor any other manner, unless prior approval by DERMALOG Identification Systems GmbH is given or this is expressly provided for in the license agreement. This documentation serves information purposes only. The data contained in the examples are fictitious, unless otherwise noted. DERMALOG Identification Systems GmbH is not liable for any direct or indirect damages because of or in connection with the use of the documentation as far as there is no deliberate or grossly negligent conduct.

#### **Right to copy**

The license agreement of DERMALOG Identification Systems GmbH permits the licensee the production of copies for internal purposes only. Each copy has to contain all notices on any copyrights, trademark rights, service marks or other intellectual property rights. The licensee has to consecutively number the copies. In addition, DERMALOG Identification Systems GmbH reserves right to revise or change the documentation at any time without having to inform the parties about it.

## <span id="page-3-0"></span>**Revision history**

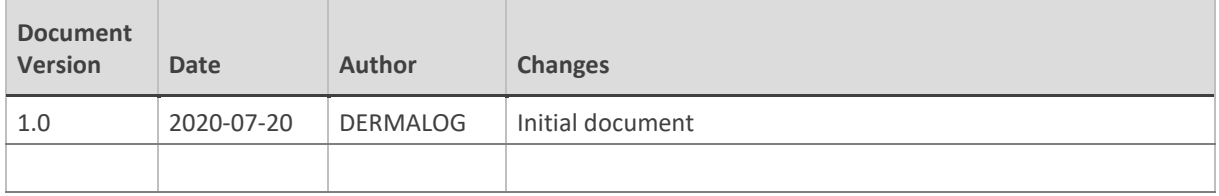

Table 1: Revision history

## **Table of contents**

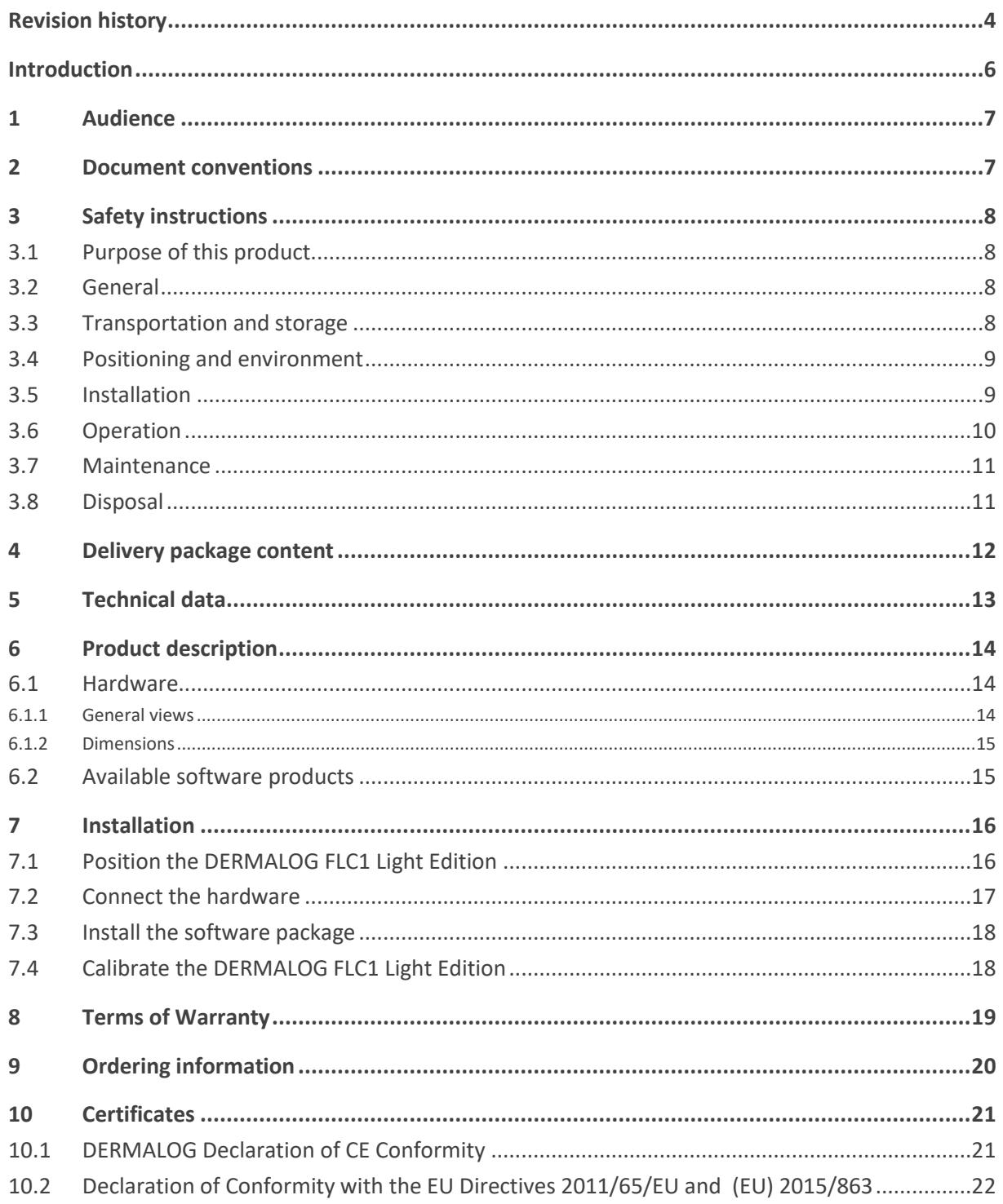

## <span id="page-5-0"></span>**Introduction**

The DERMALOG FLC1 Light Edition captures facial images and detects the body temperature of a person.

This user guide describes the DERMALOG FLC1 Light Edition. It gives information on safety instructions, technical data, product description, installation, maintenance and disposal.

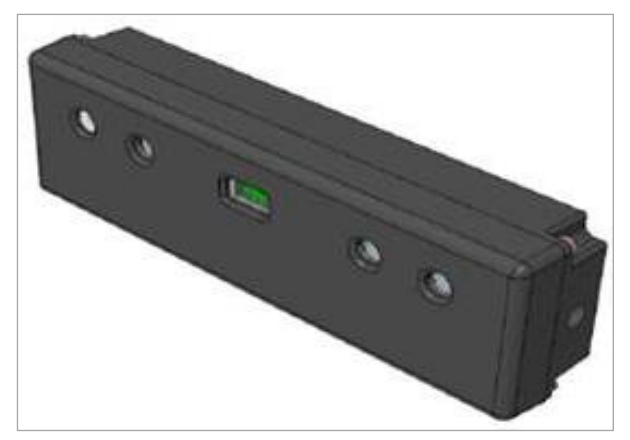

Figure 1: DERMALOG FLC1 Light Edition

## <span id="page-6-0"></span>**1 Audience**

This document is provided for users of the DERMALOG FLC1 Light Edition.

Any person working with the DERMALOG FLC1 Light Edition must have previously read this document.

## <span id="page-6-1"></span>**2 Document conventions**

#### **TERMS AND DEFINITIONS**

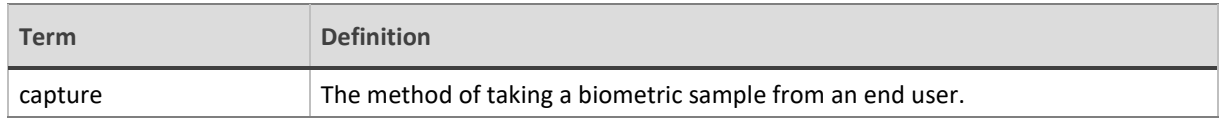

Table 2: Terms and definitions

#### **ABBREVIATIONS**

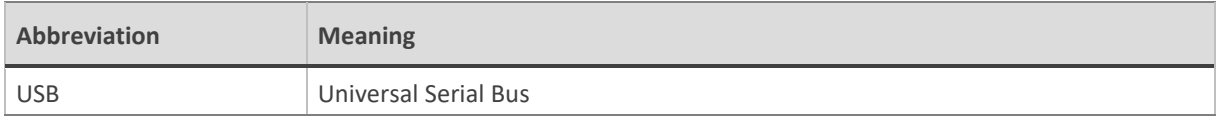

Table 3: Abbreviations

#### **TYPOGRAPHIC CONVENTIONS**

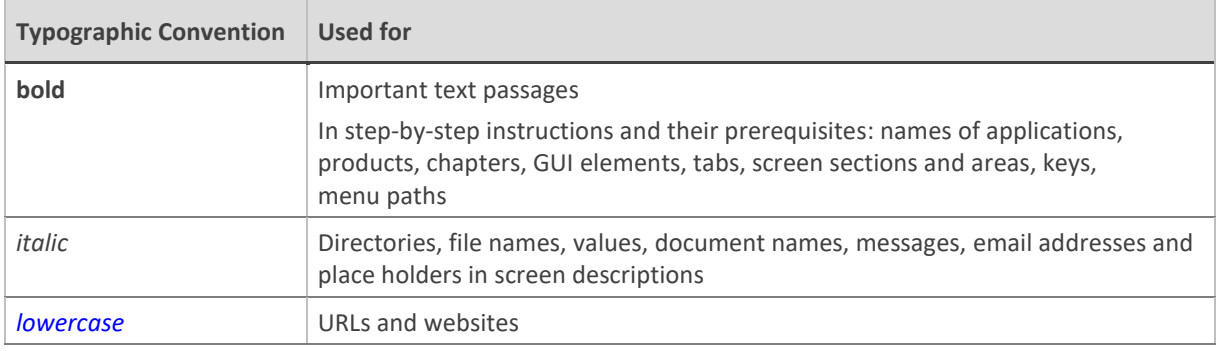

#### **SYMBOLS AND ICONS**

Table 4: Typographic conventions

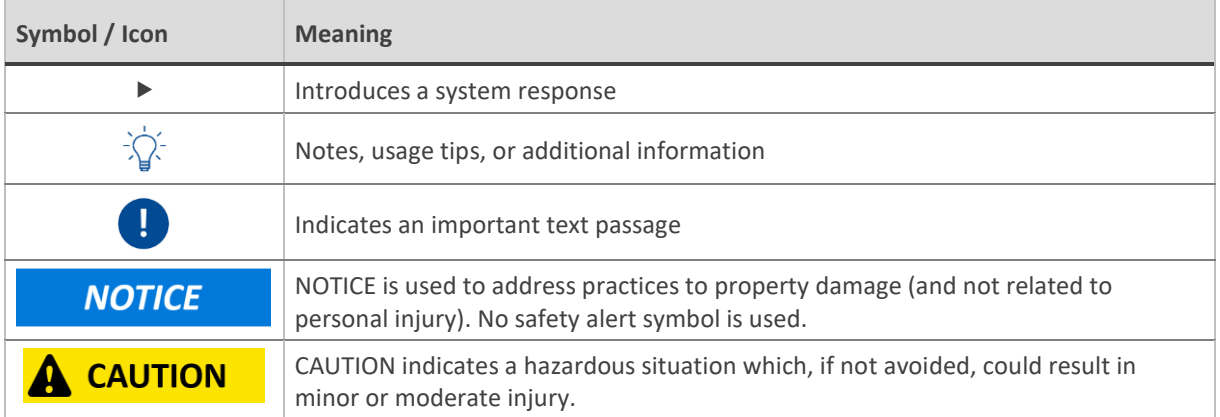

Table 5: Symbols and icons

## <span id="page-7-0"></span>**3 Safety instructions**

## **IMPORTANT READ CAREFULLY BEFORE USE KEEP FOR FUTURE REFERENCE**

These safety instructions must be read and understood prior to installation and operation by any person working with the DERMALOG FLC1 Light Edition. Keep these instructions always readily available at the DERMALOG FLC1 Light Edition.

Also pay attention to any warning messages shown by DERMALOG software, to any signs or labels on the DERMALOG FLC1 Light Edition and to any further DERMALOG instructions shipped with the DERMALOG FLC1 Light Edition.

#### <span id="page-7-1"></span>**3.1 Purpose of this product**

The DERMALOG FLC1 Light Edition captures facial images and detects the body temperature of a person.

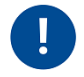

**The DERMALOG FLC1 Light Edition detects the body temperature of a person in order to make a preselection. The temperature detection is no medical fever measurement. In suspected cases a reference measurement with the clinical thermometer is necessary.**

### <span id="page-7-2"></span>**3.2 General**

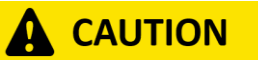

**CUTTING DAMAGE.**

**Always check the DERMALOG FLC1 Light Edition for any visible damages before use. Do not use the DERMALOG FLC1 Light Edition if you see any visible damage (for example, sharp edges, broken safety coverings and so on) as this may cause injury.**

**Do not use a damaged DERMALOG FLC1 Light Edition.**

## **NOTICE**

To avoid damage on a USB cable, do not step on the cable, do not place heavy items on it and do not pull it forcefully. When disconnecting a USB cable, firmly grasp the USB plug to remove it from the computer.

Avoid any mechanical load on the DERMALOG FLC1 Light Edition, especially on the glass coverings of the cameras and the infrared projector, to prevent the DERMALOG FLC1 Light Edition from breaking. Never place heavy items on the DERMALOG FLC1 Light Edition.

## <span id="page-7-3"></span>**3.3 Transportation and storage**

#### **TRANSPORTATION**

#### **NOTICE**

Use the packaging provided by DERMALOG.

Only use covered vehicles or covered ships.

## **NOTICE**

The environmental conditions during transport must meet the conditions specified in the technical data (see chapter [5\)](#page-12-0).

If transported by air, store the DERMALOG FLC1 Light Edition in hermetic and heated compartments so that environmental conditions comply with the technical data (see chapter [5\)](#page-12-0).

#### **STORAGE**

#### **NOTICE**

The environmental conditions during storage must meet the conditions specified in the technical data section (see chapter [5\)](#page-12-0).

The air of the location where the DERMALOG FLC1 Light Edition is stored must not contain corrosive or active substances.

#### <span id="page-8-0"></span>**3.4 Positioning and environment**

#### **NOTICE**

Only use the DERMALOG FLC1 Light Edition indoors.

Place the DERMALOG FLC1 Light Edition on a suitable mount (e.g. a tripod) or a flat surface that is at room temperature.

Observe the recommended temperature range for the DERMALOG FLC1 Light Edition to operate (see chapter [5\)](#page-12-0). To achieve the best possible results, it is recommended to operate the DERMALOG FLC1 Light Edition under the following conditions:

20 °C to 24 °C (68° F to 76 °F), humidity 20-50 %.

Provide adequate space around the DERMALOG FLC1 Light Edition for operation and maintenance. Air circulation is required to cool the device. Do not restrict the air flow around the device.

Use the DERMALOG FLC1 Light Edition only in a dry environment.

Keep the working environment always clean and dust-free.

Do **NOT** expose the DERMALOG FLC1 Light Edition to:

- direct sunlight
- excessive dust, heat or humidity (for example, through a water heater or humidifier)
- an atmosphere where ammonia gas or volatile or flammable chemicals are present (for example, alcohol, paint thinner)
- vibrations
- rapid temperature changes
- magnetic fields (for example, if placed near loudspeakers, televisions or radios)

#### <span id="page-8-1"></span>**3.5 Installation**

#### **NOTICE**

Do not use a USB cable longer than 2 m. If you want to connect the DERMALOG FLC1 Light Edition via a USB hub, always use a self-powered (active) hub.

Connect the DERMALOG FLC1 Light Edition only to suitable IT systems (see chapter [5\)](#page-12-0).

## <span id="page-9-0"></span>**3.6 Operation**

Make sure all people working with the DERMALOG FLC1 Light Edition have read and understood this user guide and received a thorough training.

## **CAUTION**

**The DERMALOG FLC1 Light Edition contains a camera of the Intel® RealSenseTM D400 series. The Intel® RealSenseTM D400 series is classified as Class 1 Laser Product under the EN/IEC 60825-1, Edition 3 (2014) internationally and IEC60825-1, Edition 2 (2007) in the US.**

**The Intel® RealSenseTM D400 series complies with US FDA performance standards under 21 CFR 1040.10 for laser products except for deviations pursuant to Laser Notice No. 50 dated June 24, 2007.**

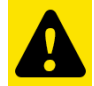

**Caution** – Use of controls or adjustments or performance of procedures other than those specified herein may result in hazardous radiation exposure.

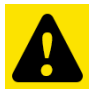

Do not power on the product if any external damage was observed.

There are no service/maintenance, modification, or disassembly procedures for the stereo module and infrared projector. The system integrator must return modules before any failure analysis is performed.

- Do not attempt to open any portion of this laser product.
- **Invisible laser radiation when opened. Avoid direct exposure to beam.**
- There are no user serviceable parts with this laser product.
- Modification or service of the stereo module, specifically the infrared projector, may cause the emissions to exceed Class 1.
- No magnifying optical elements, such as eye loupes and magnifiers, are allowed.
- Do not try to update camera firmware that is not officially released for the specific camera module SKU and revision.

## **NOTICE**

If the DERMALOG FLC1 Light Edition makes strange noises, or gives off smoke, heat or strange odors, or other abnormalities occur when in use, immediately disconnect it from the computer. Then contact DERMALOG.

Keep liquids away from the DERMALOG FLC1 Light Edition.

Do not drop the DERMALOG FLC1 Light Edition or subject it to impact or strong shock.

Use the DERMALOG FLC1 Light Edition only for the purpose it has been designed for.

Do not connect other devices to the same USB hub.

#### <span id="page-10-0"></span>**3.7 Maintenance**

#### **NOTICE**

Never disassemble, modify, repair, remove parts or open the housing of the DERMALOG FLC1 Light Edition, unless expressly authorized by DERMALOG. Disregarding this warning can result in serious damage to the DERMALOG FLC1 Light Edition and will cause the loss of any warranty.

If you need to return the DERMALOG FLC1 Light Edition for repair, use a suitable packing material to avoid further damage (preferrably the original packing material).

Check the DERMALOG FLC1 Light Edition regularly for damage and malfunction, especially if the operating personnel change frequently. In case of malfunction, disconnect the USB cable and stop using the DERMALOG FLC1 Light Edition.

#### <span id="page-10-1"></span>**3.8 Disposal**

### **NOTICE**

When disposing the DERMALOG FLC1 Light Edition, make sure you comply with any laws and regulations applicable at your location.

## <span id="page-11-0"></span>**4 Delivery package content**

#### **The delivery package contains:**

DERMALOG FLC1 Light Edition

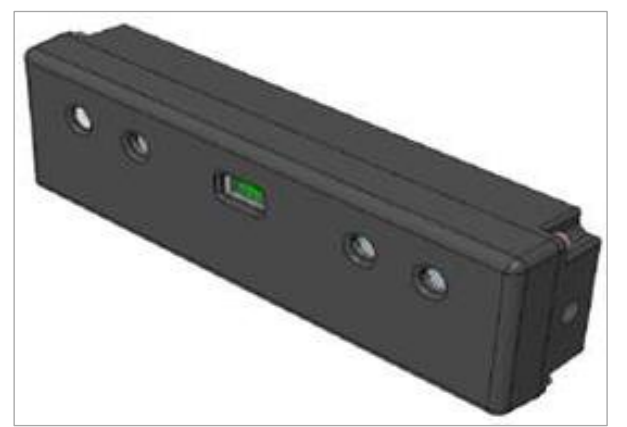

USB 3.0 cable (USB-C to USB-A, 1 m length)

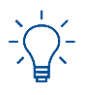

Unless otherwise expressly agreed, download the purchased software from the DERMALOG Support Center (*[https://support.dermalog.com](https://support.dermalog.com/)*).

## <span id="page-12-0"></span>**5 Technical data**

The technical data of the DERMALOG FLC1 Light Edition are listed i[n Table 6.](#page-12-1)

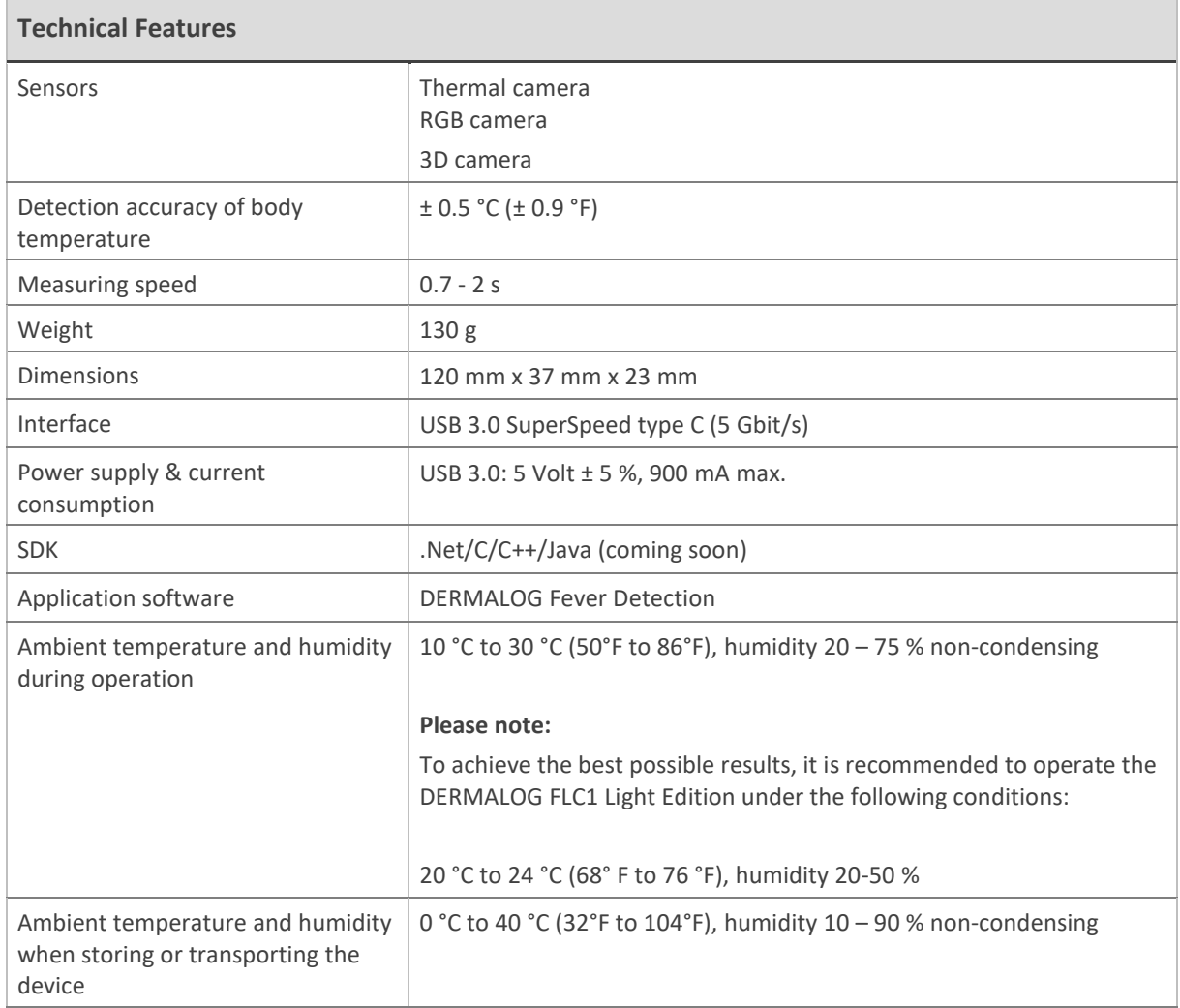

Table 6: Technical data of DERMALOG FLC1 Light Edition

<span id="page-12-1"></span>The software and hardware requirements for operating the DERMALOG FLC1 Light Edition are listed in [Table 7.](#page-12-2)

<span id="page-12-2"></span>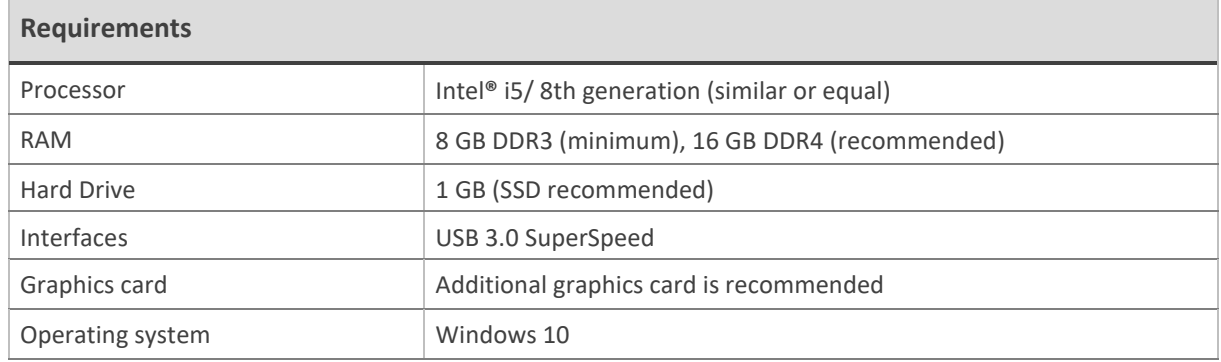

Table 7: Software and hardware requirements

## <span id="page-13-0"></span>**6 Product description**

The DERMALOG FLC1 Light Edition is intended to capture facial images and to detect the body temperature of a person.

#### <span id="page-13-1"></span>**6.1 Hardware**

#### <span id="page-13-2"></span>**6.1.1 General views**

[Figure 2,](#page-13-3) [Figure 3](#page-13-4) and [Figure 4](#page-14-2) show different views of the DERMALOG FLC1 Light Edition.

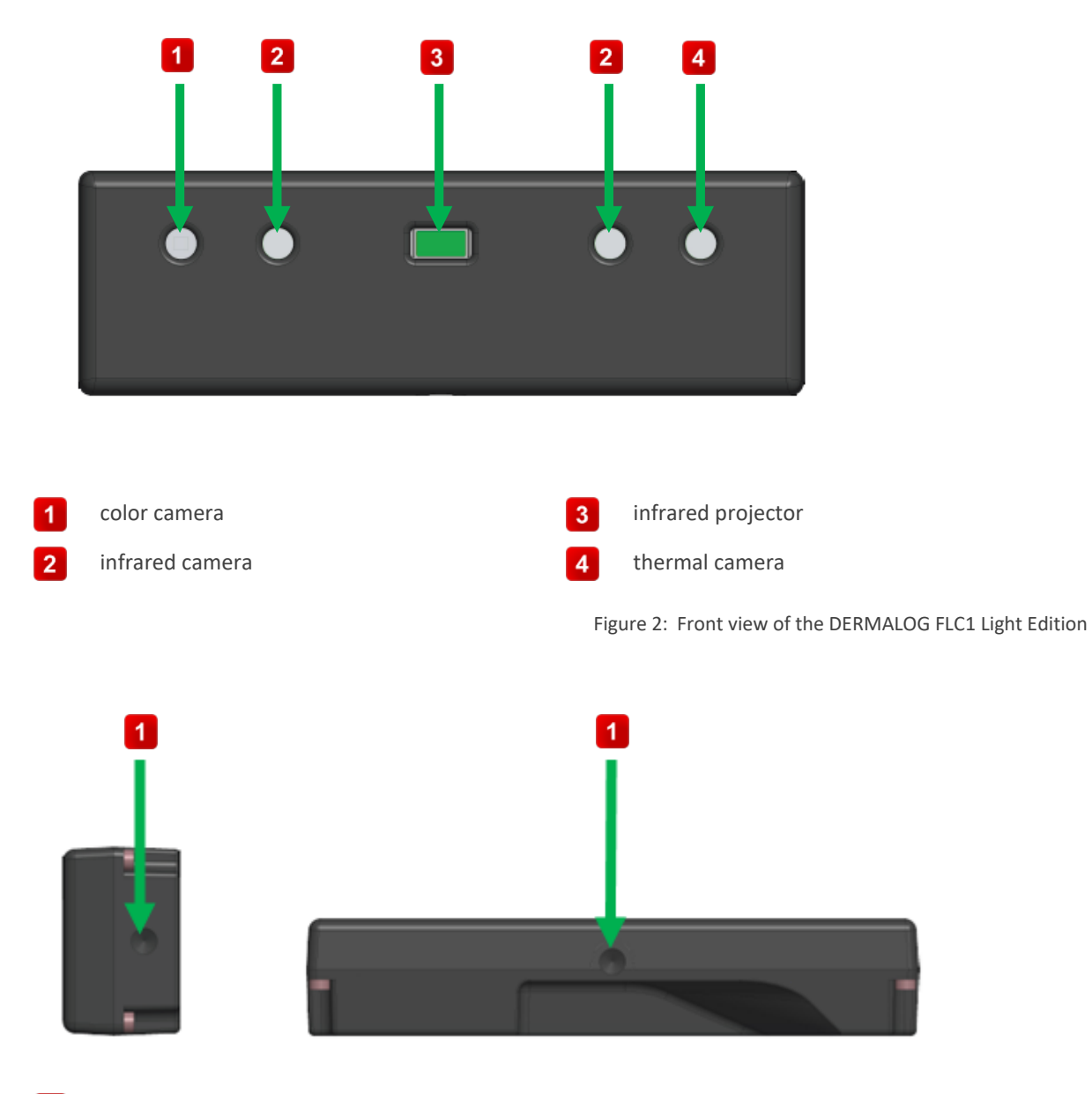

<span id="page-13-4"></span><span id="page-13-3"></span>UNC 1/4"-20 thread for mounting the  $\blacktriangleleft$ DERMALOG FLC1 Light Edition on a a suitable mount, e.g. a tripod

Figure 3: Side view and bottom view of the DERMALOG FLC1 Light Edition

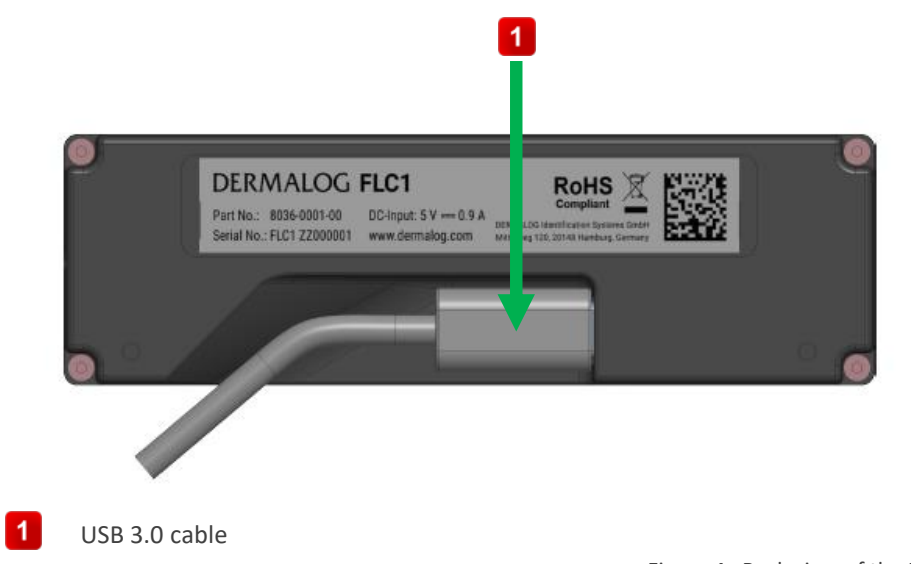

Figure 4: Back view of the DERMALOG FLC1 Light Edition

#### <span id="page-14-2"></span><span id="page-14-0"></span>**6.1.2 Dimensions**

[Figure 5](#page-14-3) shows the dimensions of the DERMALOG FLC1 Light Edition.

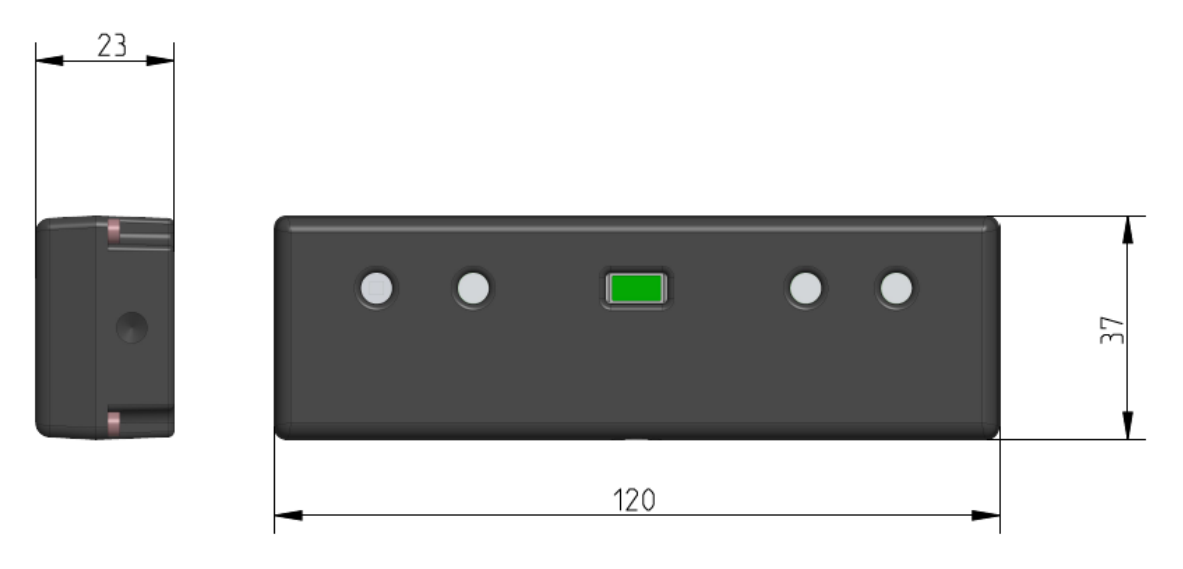

Figure 5: Dimensions of the DERMALOG FLC1 Light Edition

#### <span id="page-14-3"></span><span id="page-14-1"></span>**6.2 Available software products**

The DERMALOG FLC1 Light Edition is operated with the *DERMALOG Fever Detection Application*.

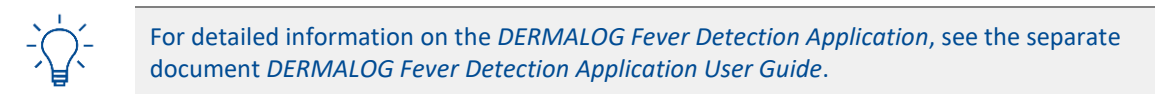

## <span id="page-15-0"></span>**7 Installation**

Before commissioning the DERMALOG FLC1 Light Edition perform the following steps:

- **Position the DERMALOG FLC1 Light Edition see chapter [7.1](#page-15-1)**
- Connect the hardware see chapter [7.2](#page-16-0)
- Install the software package see chapter [7.3](#page-17-0)
- Calibrate the DERMALOG FLC1 Light Edition see chapter [7.4](#page-17-1)

## <span id="page-15-1"></span>**7.1 Position the DERMALOG FLC1 Light Edition**

### **NOTICE**

Only use the DERMALOG FLC1 Light Edition indoors.

Place the DERMALOG FLC1 Light Edition on a suitable mount, e.g. a tripod.

Observe the recommended temperature range for the DERMALOG FLC1 Light Edition to operate (see chapte[r 5\)](#page-12-0). To achieve the best possible results, it is recommended to operate the DERMALOG FLC1 Light Edition under the following conditions:

20 °C to 24 °C (68° F to 76 °F), humidity 20-50 %.

Provide adequate space around the DERMALOG FLC1 Light Edition for operation and maintenance. Air circulation is required to cool the device. Do not restrict the air flow around the device.

Use the DERMALOG FLC1 Light Edition only in a dry environment.

Keep the working environment always clean and dust-free.

Do **NOT** expose the DERMALOG FLC1 Light Edition to:

- direct sunlight
- excessive dust, heat or humidity (for example, through water heater or humidifier)
- an atmosphere where ammonia gas or volatile or flammable chemicals are present (for example, alcohol, paint thinner)
- **u** vibrations
- rapid temperature changes
- magnetic fields (for example, if placed near loudspeakers, televisions or radios)

To achieve optimal results, follow the recommendations from DERMALOG:

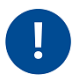

**Do NOT point the DERMALOG FLC1 Light Edition at a heat source because this may lead to inaccurate measurements of the person's body temperature. The person must also NOT directly be exposed to radiation from heat sources (e.g. from a heater in the room).**

**Make sure that light sources (e.g. windows) are NOT behind the person. Position the camera such that light sources are behind the camera to ensure frontal lighting.**

- The DERMALOG FLC1 Light Edition is positioned at the person's eye level.
- The distance between the person and the DERMALOG FLC1 Light Edition is between 0.5 m and 2 m.

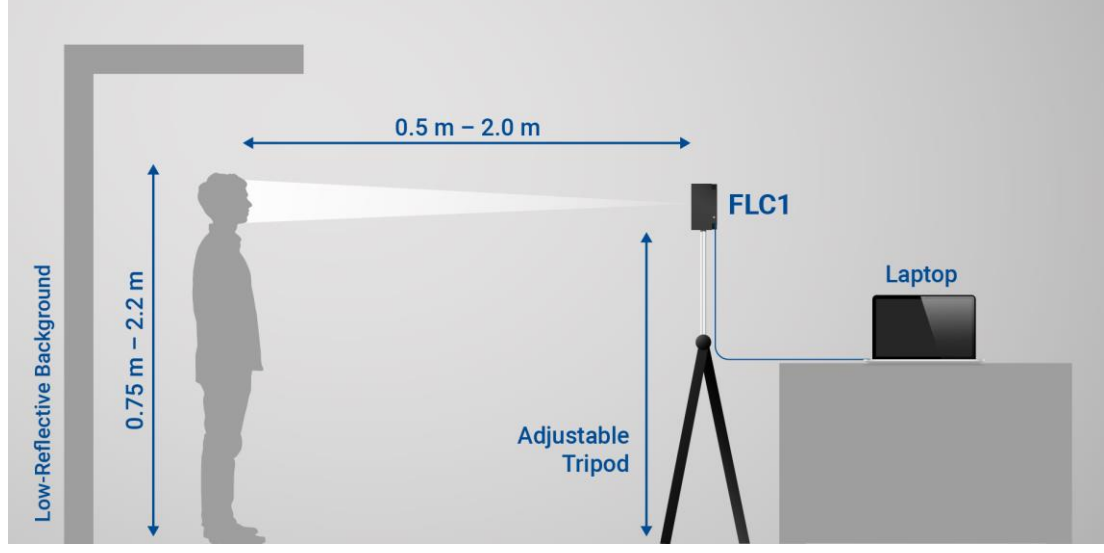

Figure 6: Recommended alignment of DERMALOG FLC1 Light Edition

#### <span id="page-16-0"></span>**7.2 Connect the hardware**

**Prerequisites:**

- You comply with the safety instructions (see chapter [3\)](#page-7-0).
- You have positioned the DERMALOG FLC1 Light Edition according to chapte[r 7.1](#page-15-1)

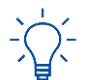

If you want to connect the DERMALOG FLC1 Light Edition via a USB hub, always use a selfpowered (active) hub.

#### **START:**

**STEP 1** Check the DERMALOG FLC1 Light Edition and the USB cables for damages and breaks.

If there are any damages and breaks, stop using the DERMALOG FLC1 Light Edition and contact DERMALOG via email to *support@dermalog.com*.

Otherwise, proceed with **[Step 2](#page-16-1)**.

<span id="page-16-1"></span>**STEP 2** Plug the USB-C connector of the USB 3.0 cable into the back port of the DERMALOG FLC1 Light **Edition** 

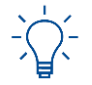

The USB-C-connector is the smaller connector on the USB 3.0 cable.

**STEP 3** Plug the USB-A connector of the USB 3.0 cable into a USB 3 port of the computer.

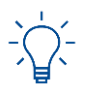

Make sure that you connect the USB 3.0 cable to a USB 3 port (not to a USB 2 port). Usually, a USB 3 port on the computer is labelled with *SS* (for SuperSpeed) and is marked with blue color inside the USB 3 port.

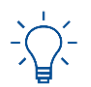

No additional drivers need to be installed to operate the DERMALOG FLC1 Light Edition. The standard Windows camera drivers are used.

**STEP 4** In the **Windows Start Menu**, type *Device Manager*, open the **Device Manager** and check that the components of the DERMALOG FLC1 Light Edition are listed (se[e Figure 7\)](#page-17-2).

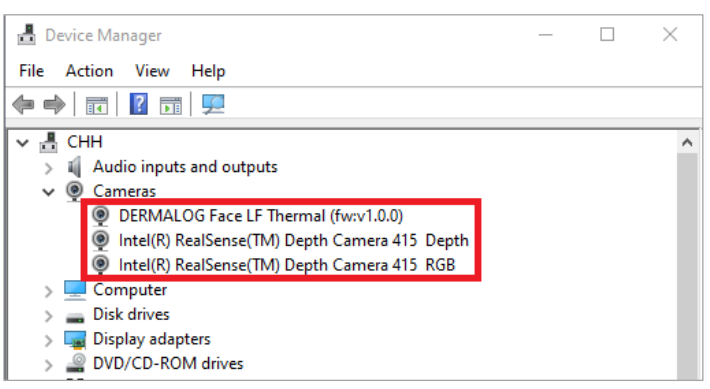

Figure 7: Components of the DERMALOG FLC1 Light Edition

<span id="page-17-2"></span>**FINISH: You have connected the DERMALOG FLC1 Light Edition to the computer.**

#### <span id="page-17-0"></span>**7.3 Install the software package**

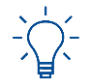

For information on the installation of the software package, see the separate document *DERMALOG Fever Detection Application User Guide*.

## <span id="page-17-1"></span>**7.4 Calibrate the DERMALOG FLC1 Light Edition**

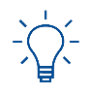

For information on the calibration, see the separate document *DERMALOG Fever Detection Application User Guide*.

## <span id="page-18-0"></span>**8 Terms of Warranty**

- 1. As to the products (the "Products") provided by DERMALOG, DERMALOG's warranty should be as follows:
	- 1.1. DERMALOG warrants that all hard- and software were produced with due care and diligence. However, it is agreed that it is not possible in accordance with the state of the art to rule out technical errors under all application conditions. Where this is not possible in accordance with the state of the art at the time of production, warranty claims shall be excluded. Insignificant or minor deviations shall not lead to any warranty claims.
	- 1.2. DERMALOG warrants that the contractual Products are generally described accurately in the product information. The technical data and descriptions in the product information by itself do not represent a warranty of specific qualities. DERMALOG shall not be liable if the program functions do not satisfy the requirements of the customer or work together with own components of the customer in the selection chosen by the customer.
	- 1.3. In case of a defect, DERMALOG, at its sole discretion, shall have the right to remedy the defect or to supply alternative hardware free from the defect. In case of defects of software, the remedy by DERMALOG can be achieved for example, by the provision of an update, by the exchange of the software in whole, or by written and/or oral directives, which avoid the effects of the defect.
	- 1.4. DERMALOG reserves the right to provide updates or to exchange the software in whole or in parts at all times. The customer shall install such updates or exchange the software in whole or in parts if the functions of the software are not materially reduced and if time and effort for the replacement are not unreasonable. There shall be no right to claim for updates or for the exchange of the software in whole or in parts under these terms and conditions except otherwise provided.
	- 1.5. If the customer or a third party undertakes improper modifications or changes to the Products, the warranty shall be void for these and the consequences resulting thereof. If a defect is the consequence of the non-observation of operating or maintenance instructions, all claims and rights of the customer due to defects shall be barred. This shall also apply if the defect is a consequence of incorrect use, storage or foreign influence. For the avoidance of doubt, this exclusion of warranty shall not apply and DERMALOG shall be obliged to render warranty services for a defect when the customer proves that its improper modification, change, or maintenance work neither has caused the defect nor has impeded the identification or correction of a defect.
	- 1.6. Where a defect is found upon investigation not to be DERMALOG's responsibility, DERMALOG reserves the right to charge the customer on a time and materials basis at DERMALOG's then current rates for all costs and expenses incurred by DERMALOG in consequence of such investigation.
	- 1.7. The warranty period for the hardware components terminates after twelve (12) months beginning with the day of the delivery and for software components after twelve (12) months after acceptance of the installation.
	- 1.8. The customer is obliged to inspect the delivered Products immediately after receipt or in case if software to be installed – after installment. Any written notification of defects has to be made to DERMALOG within seven (7) calendar days after receipt of the Products, in case of hidden defects within the same period after awareness of the defects. Otherwise, all warranty claims shall be barred.
- 2. As to Support Services, DERMALOG's warranty shall be the following:
	- 2.1. DERMALOG warrants that the Support Service will be performed by competent persons exercising skills appropriate to their qualifications and experience.
	- 2.2. DERMALOG agrees to correct free of charge any inaccurate work at the customer´s premises in breach of clause 2.1 provided such inaccurate work is reported to DERMALOG in writing within one month after performance of such work.
	- 2.3. Where a defect is found upon investigation not to be DERMALOG's responsibility, DERMALOG reserves the right to charge the customer on a time and materials basis at DERMALOG's then current rates for all costs and expenses incurred by DERMALOG in consequence of such investigation.

To obtain warranty service, you must first contact DERMALOG via *[support@dermalog.com](mailto:support@dermalog.com)* to determine the problem and the most appropriate solution for you.

## <span id="page-19-0"></span>**9 Ordering information**

For ordering information, please contact DERMALOG via *sales@dermalog.com*.

## <span id="page-20-0"></span>**10 Certificates**

## <span id="page-20-1"></span>**10.1 DERMALOG Declaration of CE Conformity**

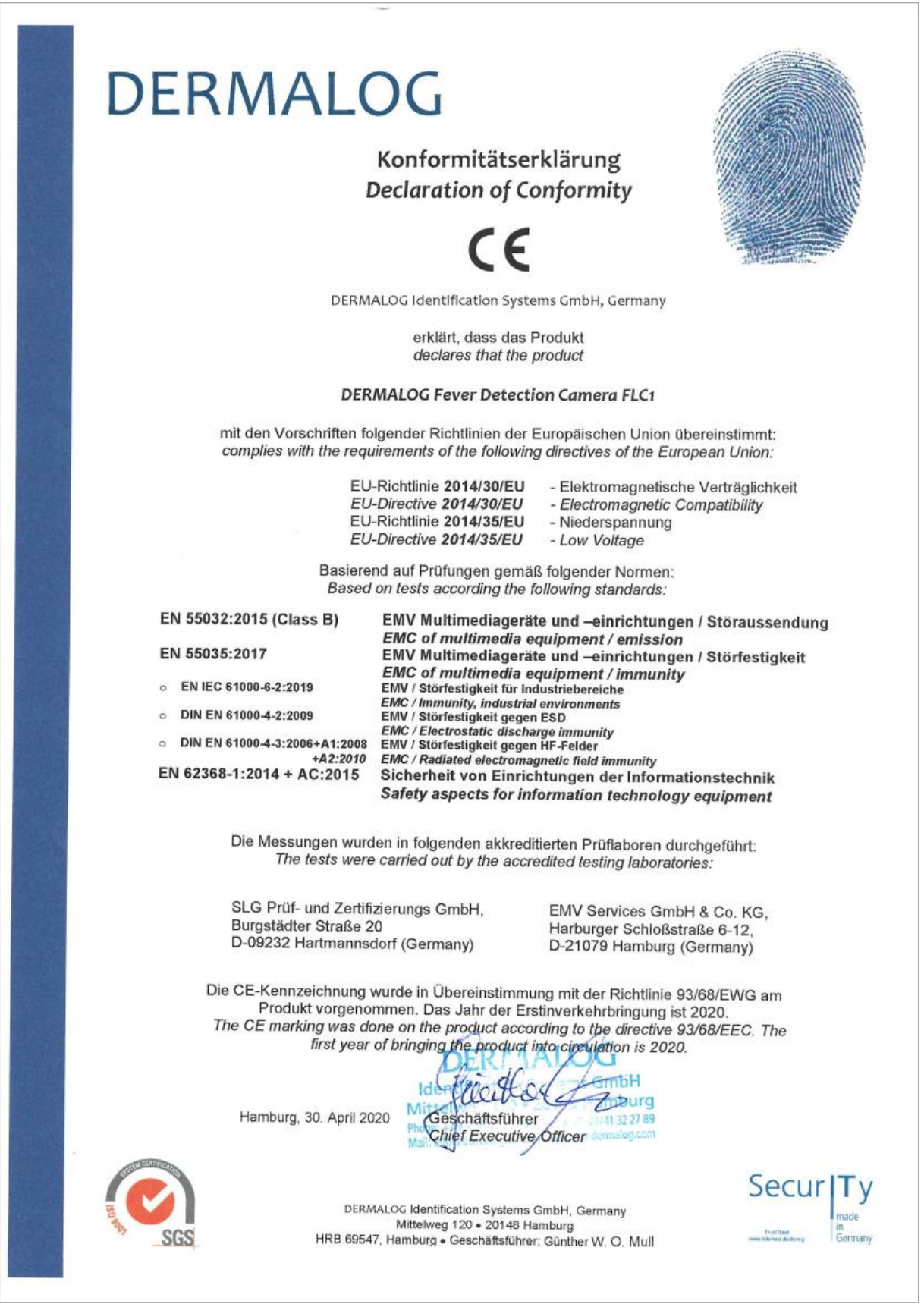

## <span id="page-21-0"></span>**10.2 Declaration of Conformity with the EU Directives 2011/65/EU and (EU) 2015/863**

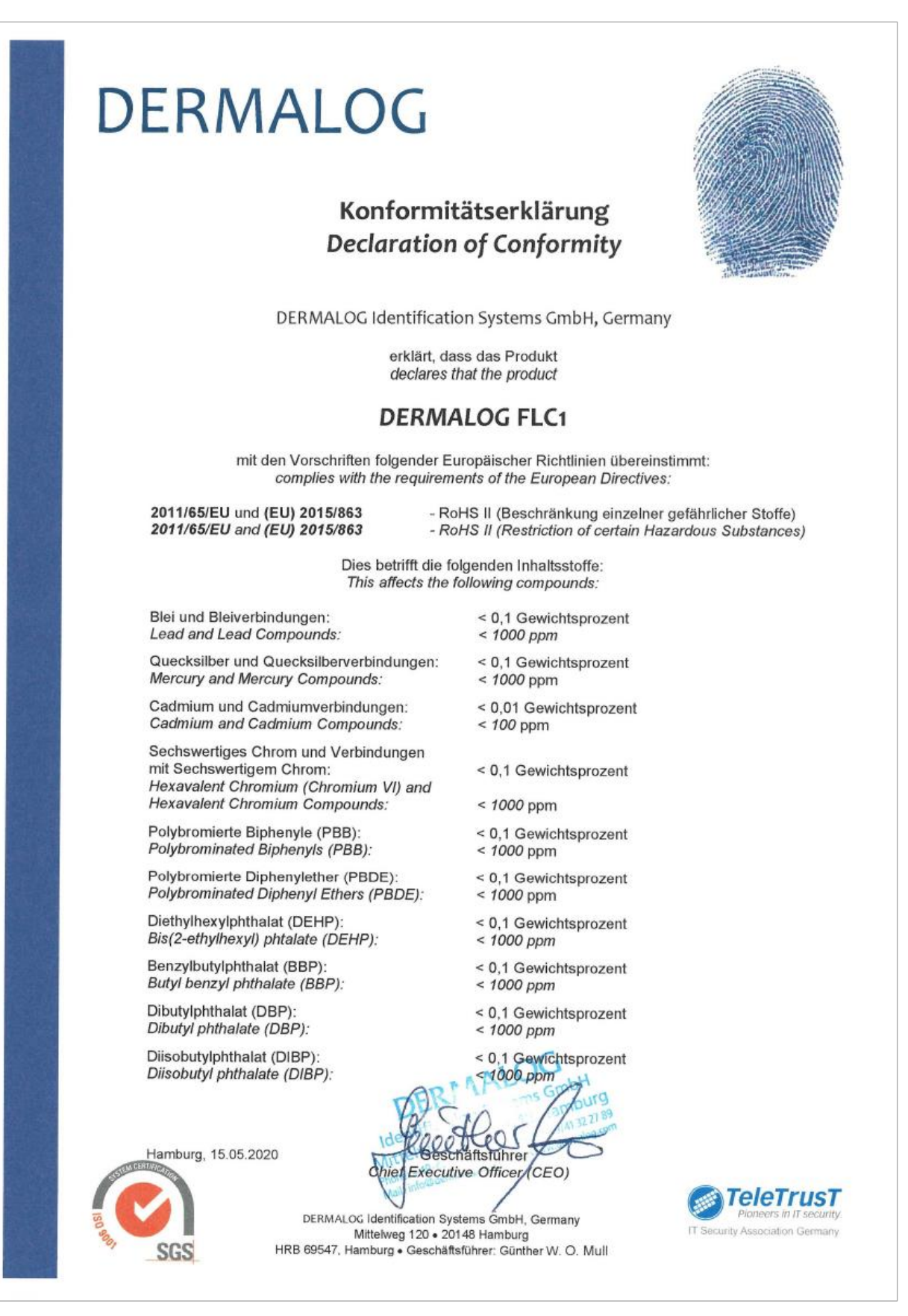

This page is intentionally left blank.

#### More information:

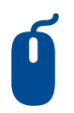

#### Internet

Receive further Information on our company website www.dermalog.com

#### **Head Office**

DERMALOG Identification Systems GmbH Mittelweg 120 20148 Hamburg Germany Tel: +49 (0) 40 41 32 27 0 Fax: +49 (0) 40 41 32 27 89 [info@dermalog.com](mailto:info@dermalog.com)

#### **Malaysia Office**

DERMALOG Afis Asia Sdn Bhd 8-4, 8th Floor, Bangunan Malaysian RE, No.17, Lorong Dungun, Damansara Height, 50490 Kuala Lumpur, Malaysia Tel: +60-3-20921316 Fax: +60-3-20921690 [asia@dermalog.com](mailto:asia@dermalog.com)

#### **Berlin Office**

DERMALOG Identification Systems GmbH Kronenstrasse 1 10117 Berlin Germany

#### **Philippine Branch Office**

DERMALOG Identification Systems GmbH 7/F Unit B 8 Rockwell Hidalgo Drive, Rockwell Center Makati City 1210 Philippines Tel: +63 2 683 7500 Fax: +63 2 856 1138 [office.manila@dermalog.com](mailto:office.manila@dermalog.com)

#### **Dubai Office**

DERMALOG FZE Business Center, Al Shmookh Building UAQ Free Trade Zone Umm All Quwain, U.A.E.

#### **Singapore Office**

DERMALOG Singapore Technical Services Pte. Ltd. Southbank 883 North Bridge Road, #17-02 198785 Singapore [asia@dermalog.com](mailto:asia@dermalog.com)

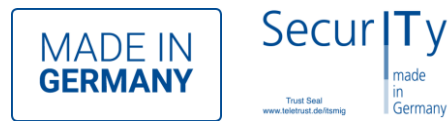

© **2020** All content and images are owned by DERMALOG Identification Systems GmbH and are actively protected by copyright.